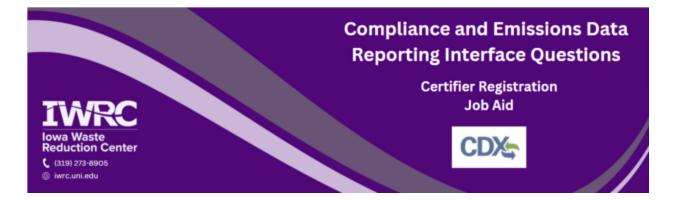

This job aid is designed to assist those who are required to submit documents through the Compliance and Emissions Data Reporting Interface (CEDRI). CEDRI is accessed through the Central Data Exchange (CDX) – the Environmental Protection Agency's (EPA) electronic reporting site for collecting and distributing environmental data. Follow the instructions below to set up a new account or access an existing account. For additional questions, <u>review the frequently asked questions</u> or contact the <u>Iowa Waste Reduction Center</u>'s Iowa Air Emissions Assistance Program at iwrc@uni.edu or 319-273-8905.

# Setting Up a New Account

- 1. Visit <u>the CEDRI site</u>
- 2. Click on 'Register with CDX'

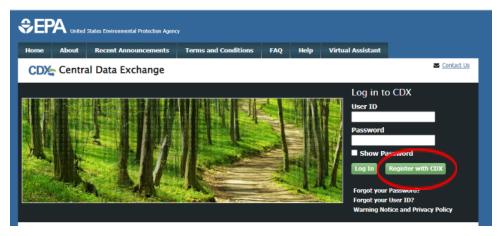

### 3. On the Terms and Conditions page check the box and click 'Proceed'

WARNING: It is a federal crime to submit identifying information for anyone other than yourself, or to use or share information with or without another user's consent. Accordingly, by checking the box, above, you attest that you are the named account holder and sole registrant to whom account information belongs.

### 4. On the Program Service page select 'CEDRI'

| CDX: Core CDX                                                   | egistration                 |                                   |                                 | Contact U.      |
|-----------------------------------------------------------------|-----------------------------|-----------------------------------|---------------------------------|-----------------|
| 1. Program Service                                              | 2. Role Access              | 3. User and Organization          | > 4. Confirmation               |                 |
| legin typing a program<br>Clean Air Act).                       | ervice name or related keyw | ords to filter the list of availa | ble services (e.g., air quality | system, AQS, or |
| Active Program Service                                          | List                        |                                   |                                 |                 |
| Enter search criteria                                           |                             |                                   |                                 |                 |
|                                                                 |                             |                                   |                                 |                 |
| ARCS: Aircraft Repo<br>BaSR: Burial at Sea                      | ting and Compliance Syst    | tem                               |                                 |                 |
|                                                                 |                             | tem                               |                                 |                 |
| BaSR: Burial at Sea                                             | Emissions Reporting         | tem                               |                                 |                 |
| BaSR: Burial at Sea<br>CAER: Combined Air<br>CDRS: Consent Decr | Emissions Reporting         |                                   |                                 |                 |

5. At the bottom of the Role Access Page select 'Certifier' from the dropdown menu and click 'Request Role Access'

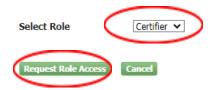

6. If you do not want to add your facility information or do not have your facility information at this time select 'Continue Without Facilities' and your facility can be added at a later time

| CDX: Core CDX Re        | gistration                            |                            |                 |
|-------------------------|---------------------------------------|----------------------------|-----------------|
| 1. Program Service 🗸    | 2. Role Access 🗸                      | 3. User and Organization   | 4. Confirmation |
| Registration Informatio | n                                     | _                          |                 |
| Program Service<br>Role | Compliance and Emissions<br>Certifier | s Data Reporting Interface |                 |
| Add Facilities Continue | e Without Facilities                  |                            |                 |

7. If you have your facility information and wish to add it at this time select 'Add Facilities'

CDX Core CDX Registration

| 1. Program Service 🗸    | 2. Role Access 🗸                     | 3. User and Organization   | 4. Confirmation |
|-------------------------|--------------------------------------|----------------------------|-----------------|
| Registration Informa    | tion                                 |                            | _               |
| Program Service<br>Role | Compliance and Emission<br>Certifier | s Data Reporting Interface |                 |
| Add Facilities Conti    | nue Without Facilities               |                            |                 |

8. To find your facility add in at least two search criteria including City, State, or ZIP and click 'Search Facilities'

| Add Facilities                           |                             |
|------------------------------------------|-----------------------------|
| Find Existing Facility                   |                             |
| For best results, please fill in at leas | st two search criteria.     |
| Facility ID                              |                             |
| Facility Name                            | Iowa Waste Reduction Center |
| Facility Address                         |                             |
| City                                     |                             |
| State                                    | ~                           |
| ZIP Code                                 | 50613                       |
| Search Facilities Clear All              |                             |

- 9. Mark the checkbox next to the facilities you would like to add to your profile, and select 'Proceed with Selections' and skip to step 14
  - a. If you are unable to find your facility, you may create one. Select 'Can't find your facility? Click here to create it' and follow the next step

| arch     | Criteria: IOWA WASTE REDUCTIO | DN CENTER   50613                 |                                                                     |
|----------|-------------------------------|-----------------------------------|---------------------------------------------------------------------|
| er:      |                               |                                   |                                                                     |
| act All) | EPA Registry ID               | Facility Name                     | Facility Address                                                    |
| •        | 110005777329                  | IOWA WASTE REDUCTION CENTER       | 6114 CHANCELLOR DR<br>CEDAR FALLS, IA 506136951<br>BLACK HAWK       |
|          | 110001398167                  | IOWA WASTE REDUCTION CENTER - UNI | 1005 TECHNOLOGY PARKWAY<br>CEDAR FALLS, IA 50613-6951<br>BLACK HAWK |
|          | 110009361163                  | IOWA WASTE REDUCTION CENTER - UNI | 1405 CENTER STREET<br>CEDAR FALLS, IA 50613-1411<br>BLACK HAWK      |
|          | 110068787619                  | IOWA WASTE REDUCTION CENTER A     | 1405 CENTER ST<br>CEDAR FALLS, IA 50613-1411<br>BLACK HAWK COUNTY   |

10. On the next screen fill in all the appropriate information marked with \* (Facility name, address, operating status and the mailing address question)

| Create Facility                                               | Cora                                                                                                    |
|---------------------------------------------------------------|----------------------------------------------------------------------------------------------------|
| < Back to Search Results                                      | +                                                                                                    |
| * Asterisks denote required fields                            | BurrOok                                                                                                    |
| Facility Name *                                               |                                                                                                    |
| Owner                                                         |                                                                                                    |
| Operator                                                      |                                                                                                    |
| <ul> <li>Mobile/No Fixed Address</li> <li>Offshore</li> </ul> | n General Banny Line Line Line Line Line Line Line Line                                                                                                    |
| Facility Address                                              |                                                                                                    |
| Address 1 *                                                   | The second second second second second second second second second second second second second second second se                                                                                                    |
| Address 2                                                     |                                                                                                    |
| City * • 50614                                                |                                                                                                    |
| -Select a County-                                             |                                                                                                    |
| Coordinates                                                   |                                                                                                    |
| Latitude                                                      |                                                                                                    |
| Longitude                                                     | Conta<br>Conta<br>Conta |
| Operating Status *                                            | Anglegend     Map Legend                                                                                                    |
| Operating Status Change Year                                  |                                                                                                    |
|                                                               |                                                                                                    |
| BIA Code 🚯                                                    |                                                                                                    |
|                                                               |                                                                                                    |

| Operating Status *              |                        | Map Legend |  |
|---------------------------------|------------------------|------------|--|
| OPERATING                       | ~                      |            |  |
| Operating Status Chang          | e Year                 |            |  |
|                                 |                        |            |  |
| BIA Code 🚯                      |                        |            |  |
|                                 |                        |            |  |
| NAICS Code(s)                   | ۹ = Primary NAICS      |            |  |
|                                 |                        |            |  |
| Source Type                     |                        |            |  |
| source rype                     |                        |            |  |
| Responsible Agency Fac          |                        |            |  |
| (e.g., State Facility Identifie |                        |            |  |
| (;;),,,,,,,,,,,,                | í                      |            |  |
| Responsible Agency              |                        |            |  |
|                                 |                        |            |  |
| Is Mailing Address Same         | as Facility Address? * |            |  |
| • Yes O No                      |                        |            |  |
| Mar Frailles                    |                        |            |  |
| Map Facility                    |                        |            |  |
|                                 |                        |            |  |
| Cancel 🥥 🌙                      |                        |            |  |

11. Once this is complete, select 'Map Facility' at the bottom of the screen

12. Once the map populates the red X, select 'Move point on map' to relocate the red X onto your accurate facility location

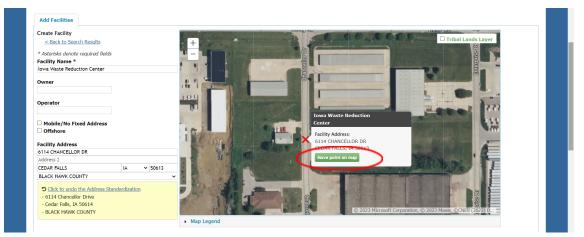

13. After relocating the X, select 'Submit' at the bottom of the screen

| BIA Code 🕄                                                |                        |  |  |   |
|-----------------------------------------------------------|------------------------|--|--|---|
| NAICS Code(s)                                             | a = Primary NAICS      |  |  |   |
|                                                           |                        |  |  |   |
| Source Type                                               |                        |  |  |   |
| Responsible Agency Fac<br>(e.g., State Facility Identifie |                        |  |  |   |
| Responsible Agency                                        | ]                      |  |  |   |
| Is Mailing Address Same                                   | as Facility Address? * |  |  |   |
| Submit                                                    |                        |  |  |   |
|                                                           |                        |  |  | - |

# 14. On the next page select 'Save Selected Facilities'

| < Add Additional Facilities                                     | acility)                 |                                       |                                                |                                                                | List View   <u>Map \</u>        |
|-----------------------------------------------------------------|--------------------------|---------------------------------------|------------------------------------------------|----------------------------------------------------------------|---------------------------------|
| licking the 'Save Selected Facilitie                            | es ' button saves the fa | acilities you have selected in the cu | urrent session so they are available to you t  | he next time you log in. You may view a facility's detail      | s by clicking the 'View/Edit De |
| ink on the table view or the 'Detail<br>appear on the map view. | ils' button on the map   | view. You may also remove a facili    | ity by clicking the 'Remove' link or button fo | or that facility. Please note that a facility with insufficien | t location information may no   |
| ppear on the map view.                                          |                          |                                       |                                                |                                                                |                                 |
| ilter:                                                          | ]                        |                                       |                                                |                                                                |                                 |
| EPA Registry ID 😡                                               | Program                  | m ID 😡 🕴                              | Facility Name                                  | Facility Address                                               |                                 |
|                                                                 |                          |                                       |                                                | 6114 CHANCELLOR DR                                             | View/Edit Details               |
|                                                                 |                          |                                       | TOTAL MARTE DEDUCTION OF TED                   |                                                                |                                 |
| 110005777329                                                    | Pending                  |                                       | IOWA WASTE REDUCTION CENTER                    | CEDAR FALLS, IA 506136951<br>BLACK HAWK                        | Remove                          |
| 110005777329                                                    | Pending                  |                                       | IOWA WASTE REDUCTION CENTER                    |                                                                | Remove                          |

### 15. On the registration page fill out all boxes that include an asterisk (\*)

# a. It is recommended that you write down your security questions and answers in the event you need to reset your password

| Part 1: User Information |                                                                                                    |
|--------------------------|----------------------------------------------------------------------------------------------------|
|                          | stering for requires additional proof of identity. Later in the registration process you will be given the<br>an identity proofing service. LexisNexis will pull your first, middle and last name exactly as it is<br>jen.wittenburg |
| Title *                  | Mrs V                                                                                                    |
| First Name *             | Jennifer                                                                                                    |
| Middle Initial           |                                                                                                    |
| Last Name *              | Wittenburg                                                                                                    |
| Suffix                   | -Please Select- 🗸                                                                                                    |
| Password *               | •••••                                                                                                    |
| Re-type Password *       | ••••••                                                                                                    |
| Security Question 1 *    | What street did you live on in third grade?                                                                                                    |
| Security Answer 1 *      | ••••                                                                                                    |
| Security Question 2 *    | What school did you attend for sixth grade?                                                                                                    |
| Security Answer 2 *      | ••••                                                                                                    |
| Security Question 3 *    | In what city or town was your first job?                                                                                                    |
| Security Answer 3 *      | •••                                                                                                    |
| Show Passwords and       | Answers                                                                                                    |

### 16. Under 'Organization Info' enter your organization ID or name and select 'Search'

### 17. Select the appropriate Organization ID and skip to step 21

| Part 2: Organization  | Info                           |                                           |                |       |             |
|-----------------------|--------------------------------|-------------------------------------------|----------------|-------|-------------|
| 1208643               | Search                         |                                           |                |       |             |
| Enter organization or | organization ID                |                                           |                |       |             |
|                       |                                |                                           |                |       |             |
| Organization<br>ID    | Organization Name              | Address                                   | City           | State | ZIP<br>Code |
| 1208643               | Iowa Waste Reduction<br>Center | 8120 Jennings Dr. (BCS<br>Building - UNI) | Cedar<br>Falls | IA    | 50614       |

a. If your organization does not appear after searching, follow the next step18. Select 'Request that we add your organization'

| Part 2: Organization Info    | Search                                        |                     |                |                |          |
|------------------------------|-----------------------------------------------|---------------------|----------------|----------------|----------|
| Organization ID              | Organization Name                             | Address             | City           | State          | ZIP Code |
| Too many organizations       | found. Please refine your search              | using the advanced  | search below   | v and try agai | n.       |
| Can't find your organization | on? <u>Use advanced search</u> or <u>requ</u> | est that we add you | r organizatior | 1.             |          |

19. Fill out your organization information in all the boxes with the \* and select 'Submit

## Request for Access' and skip to step 19

| Part 2: Organization Info |                           |
|---------------------------|---------------------------|
| Organization Name *       |                           |
| Country *                 | UNITED STATES             |
| Mailing Address *         |                           |
| Mailing Address 2         |                           |
| City *                    |                           |
| State *                   | -Please Select-           |
| ZIP/Postal Code *         |                           |
| Email *                   | example@example.com       |
| Re-enter Email *          | example@example.com       |
| Phone Number *            |                           |
| Phone Number Ext          |                           |
| Fax Number                |                           |
|                           |                           |
| Back to Search Results    | Submit Request for Access |
|                           |                           |

# 20. Enter your phone number and email address then select 'Submit Request for

Access'

| Part 2: Organization Inf                                                           | 0                                                                                                    |
|------------------------------------------------------------------------------------|----------------------------------------------------------------------------------------------------|
| Iowa Waste Reduction (<br>8120 Jennings Dr. (BCS E<br>Cedar Falls, IA, US<br>50614 |                                                                                                    |
| Email *                                                                            | jennifer.wittenburg@uni.ed                                                                                           |
| Re-enter Email *                                                                   | jennifer.wittenburg@uni.ed                                                                                           |
| Phone Number *                                                                     | (319) 273-8905                                                                                                    |
| Phone Number Ext                                                                   |                                                                                                    |
| Fax Number                                                                         |                                                                                                    |
| Wrong organization infor                                                           | mation? <u>Back to Search Results</u> , <u>Use advanced search</u> or <u>request that we add your organization</u> . |
| 21. Check your                                                                     | email for a code (make sure to check spam folder)and copy and paste it                                               |

## 21. Check your email for a code (make sure to check spam folder) and copy and paste in the 'Code' field then select 'Create Account'

| Core Registration Email Verification Request External Inbox ×                                                                                                    | 8       | Ľ |
|----------------------------------------------------------------------------------------------------|---------|---|
| helpdesk@epacdx.net 10:42 AM (0 minutes ago) ☆                                                                                                    | ۴٦      | : |
| You have successfully created an account with the EPA Central Data Exchange (CDX). In order to complete your registration and begin using the system, you will need to confi<br>account bycompleting either of the following options:                                                                                                    | rm your |   |
| a) Click the following link. You may need to enter the UserID (BURROJAA) and Password that were selected during the registration process. <a href="https://cdx.epa.gov/Registration/EmailValidation?code=4kQdiYr7ETbu">https://cdx.epa.gov/Registration/EmailValidation?code=4kQdiYr7ETbu</a> If you click the link and it appears to be broken, please copy and paste it into a new browser window. |         |   |
| b) In your existing browser window, copy and paste the following code into the "Code" field on the web page: 4kQdiYr7FTbu                                                                                                    |         |   |
| 1. Program Service $\checkmark$ 2. Role Access $\checkmark$ 3. User and Organization $\checkmark$ 4. Confirmation                                                                                                    |         |   |
| A few more steps                                                                                                    |         |   |
| You will soon receive an email confirmation message at [burrojaa@uni.edu] with a validation code. Enter the validation code below<br>or follow the link provided in the email to activate your user account.<br><u>Resend validation code</u>                                                                                                    |         |   |
| User ID: BURROJAA                                                                                                    |         |   |

| User ID:   | BURROJAA                |
|------------|-------------------------|
| Code: 🤇    | $\bigcirc$              |
| Create Acc | ount Return to CDX Home |

22. the Identity Verification page fill out the required fields (\*), check the box, and select 'Proceed with Verification'

| have provid    | ed sufficient id         | lentity inform | nation | additional proof of i<br>in order to conduct t<br>is to your program se | business | safely an | d securely. ' | our option   | s are to use the | e |
|----------------|--------------------------|----------------|--------|-------------------------------------------------------------------------|----------|-----------|---------------|--------------|------------------|---|
|                | -                        |                |        | ency. Note: Addition                                                    |          |           |               | - Signed for | in an ough old.  |   |
| LexisNexis®    | Instant ID               |                |        |                                                                         |          |           |               |              |                  |   |
| CONDITIONID (S | Instant Ib               |                |        |                                                                         |          |           |               |              |                  |   |
| legal Nam      | e                        |                |        |                                                                         |          |           |               |              |                  |   |
|                |                          |                |        |                                                                         |          |           |               |              |                  |   |
| Home Add       |                          |                |        |                                                                         |          |           |               |              |                  |   |
| Address Lin    | e 1*                     |                |        |                                                                         |          |           |               |              |                  |   |
| Address Lin    | e 2                      |                |        |                                                                         |          |           |               |              |                  |   |
|                |                          |                |        |                                                                         |          |           |               |              |                  |   |
| City*          |                          | State*         | ~      | Zip Code*                                                               |          |           |               |              |                  |   |
|                |                          |                |        |                                                                         |          |           |               |              |                  |   |
|                | ersonal Phor             | е              |        |                                                                         |          |           |               |              |                  |   |
| Home or Pe     | rsonal Phone             |                |        |                                                                         |          |           |               |              |                  |   |
| Date of Bir    |                          |                |        |                                                                         |          |           |               |              |                  |   |
| Month*         | <ul> <li>Day*</li> </ul> | ✓ Year*        | ~      |                                                                         |          |           |               |              |                  |   |
| ast 4 of S     | SN                       | _              |        |                                                                         |          |           |               |              |                  |   |
| ••••           |                          | Show           | SSN    |                                                                         |          |           |               |              |                  |   |
| <b>`</b>       |                          |                |        |                                                                         |          |           |               |              |                  |   |
| The nan        | ie above is me           | e. Please pro  | ceed   | with LexisNexis® Val                                                    | idation. |           |               |              |                  |   |
|                |                          |                |        |                                                                         |          |           |               |              |                  |   |

23. On the Signature Question page fill out the 5 questions and answers and 'Save

#### Answers'

CDX Registration: Additional Verification

| 1. Identity Verification 🗸 | 2. Signature Question | > 3. Mobile Number | 📏 4. ESA |
|----------------------------|-----------------------|--------------------|----------|
|                            |                       |                    |          |

You are registered for a program that requires signature question verification. Please select five (5) signature questions and answers. The questions that you select should be questions that you can remember, but difficult for anyone else to guess.

Select 5 Signature Questions and Answers

| ••••• |
|-------|
|       |
| ••••  |
| ••••  |
| ••••  |
| F     |

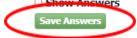

24. On the Mobile Number page enter your phone number, check the box, and select 'send' or choose 'Skip Mobile Number Setup'

| CDX Registration: Additional Verification                                                                                                    |
|----------------------------------------------------------------------------------------------------|
| 1. Identity Verification 🗸 > 2. Signature Question 🗸 > 3. Mobile Number 💙 4. ESA                                                                                                    |
| You are registered for a program that supports mobile number verification. Once your mobile number has been verified, it will be used during the electronic signature process to provide additional proof of your identity.                                                                                                    |
| Message and data rates may apply.                                                                                                    |
| Mobile Number  Send Send Mobile Number  Mobile Number  Mobile Number  Mobile Number  Send Mobile Number  Mobile Number  Send Mobile Number  Mobile Number  Send Mobile Number  Send Send Mobile Number  Send Mobile Number  Send M |
| information with or without another user's consent. Accordingly, by checking the box, above, you attest that you are<br>the named account holder and sole registrant to whom account information belongs.                                                                                                    |

25. If you chose to enter your mobile number, enter the PIN sent to your mobile device into the PIN number field and select 'Verify'

| CDX Registration: Ad       | dditional Verification                                                                                                    |              |
|----------------------------|----------------------------------------------------------------------------------------------------|--------------|
| 1. Identity Verification 🗸 | 2. Signature Question 🗸 🔰 3. Mobile Number 🔰 4. ESA                                                                                                    |              |
|                            | gram that supports mobile number verification. Once your mobile number has been verified signature process to provide additional proof of your identity. | , it will be |
| Message and data rates may | y apply.                                                                                                    |              |
| Mobile Number              | (319) 273-8905 Use this as my primary mobile number                                                                                                    |              |
| Enter PIN Number *         | 162304 Verify                                                                                                    |              |

### 26. On the ESA page select 'Sign Electronically'

#### Electronic CDX Electronic Signature Agreement

The CDX electronic signature agreement (ESA) is an agreement between yourself and CDX that will authorize your electronic signature. By signing the ESA you agree to adhere to the conditions listed on the agreement below. Once the ESA has been signed, you will be authorized to sign and/or encrypt information for your data flow. For any questions regarding the CDX ESA, please contact the <u>CDX Help Desk</u>.

Signing an electronic document on behalf of another person is subject to criminal, civil, administrative, or other lawful action.

orgnature

Date:

PLEASE MAIL THIS DOCUMENT AS SOON AS POSSIBLE TO:

EPA CEDRI Program U.S. Environmental Protection Agency C/O CGI Federal Inc. 12601 Fair Lakes Circle Fairfax, Virginia 22033

I certify, under penalty of law that the information provided in this document is, to the best of my knowledge and belief, true, accurate, and complete. I am aware that there are significant penalties for submitting false information, including the possibility of fines and imprisonment for knowing violations. Signing an electronic document on behalf of another person is subject to criminal, civil, administrative, or other lawful action.

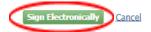

#### 27. Select 'Accept' when prompted

I certify, under penalty of law that the information provided in this document is, to the best of my knowledge and belief, true, accurate, and complete. I am aware that there are significant penalties for submitting false information, including the possibility of fines and imprisonment for knowing violations.

Signing an electronic document on behalf of another person is subject to criminal, civil, administrative, or other lawful action.

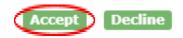

28. Enter your password into the field and select 'Login'

| 1. Authentication |
|-------------------|
| Log into CDX      |
| User:             |
| BURROJAA          |
| Password:         |
| ······            |
| Show Password     |
|                   |

29. Choose 'Answer Secret Question' or 'Send Text Message' and either enter the answer to your question or code from the text message sent to our mobile device

|   | 2. Verification                   |
|---|-----------------------------------|
|   | Answer Secret Question            |
|   | O Send Text Message               |
|   | Question:                         |
|   | What is your favorite pet's name? |
|   | Answer:                           |
|   | ••••                              |
|   | Show Answer                       |
| < | Answer                            |

30. Lastly, select 'Sign File' and your account is officially created

### **IF CDX ACCOUNT ALREADY EXISTS**

- 1. Visit CDX Website
- 2. Enter User ID and Password
- 3. Click 'Log In'

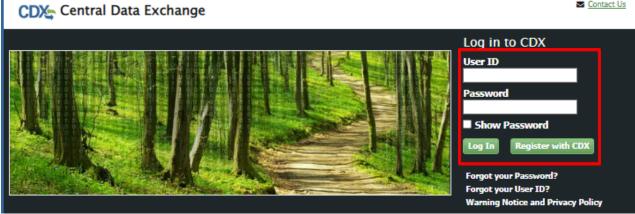

4. In your CDX page select 'Add Program Service'

#### Contact Us CDX Central Data Exchange Logged in as JWITTENBURG (Log\_out)

MyCDX Inbox My Profile Role Sponsorship Submission History Payment History

| Status | Program Service Name                                            | * Role                  |                                         |
|--------|-----------------------------------------------------------------|-------------------------|-----------------------------------------|
| 8      | CEDRI: Compliance and Emissions Data<br>Reporting Interface     | Certifier               | See the status for all program services |
| 8      | RCRAInfo: Resource Conservation and<br>Recovery Act Information | Industry<br>Application | News and Updates                        |
|        |                                                                 |                         | No news/updates.                        |

Contact Us

 In the Program Service page select 'CEDRI: Compliance and Emissions Data Reporting Interface'

| CDX Edit Account Profile                                                                                                | Contact Us<br>Logged in as JWITTENBURG (Log_out) |
|----------------------------------------------------------------------------------------------------|--------------------------------------------------|
| 1. Program Service > 2. Role Access > 3. Organization Information                                                       |                                                  |
| Begin typing a program service name or related keywords to filter the list of available services (e.g., Clean Air Act). | air quality system, AQS, or                      |
| Active Program Services List                                                                                            |                                                  |
| Enter search criteria                                                                                                   |                                                  |
|                                                                                                    |                                                  |
| ARCS: Aircraft Reporting and Compliance System                                                                          |                                                  |
| BaSR: Burial at Sea                                                                                                    |                                                  |
| CAER: Combined Air Emissions Reporting                                                                                  |                                                  |
| CDRS: Consent Decree Reporting System                                                                                   |                                                  |
| CEDRI: Compliance and Emissions Data Reporting Interface                                                                |                                                  |

6. On the Role Access page select 'Certifier' from the dropdown menu and then select 'Request Role Access'

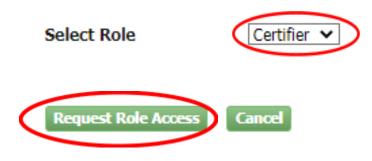

7. On the Organization Information page select 'Add Facilities'

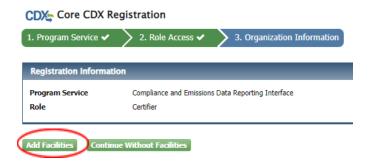

8. Enter at least two search criteria that include your Facility ID, State, or ZIP Code and select 'Search Facilities'

| Add Facilities                         |                             |
|----------------------------------------|-----------------------------|
| Find Existing Facility                 |                             |
| For best results, please fill in at le | east two search criteria.   |
| Facility ID                            |                             |
| Facility Name                          | Iowa Waste Reduction Center |
| Facility Address                       |                             |
| City                                   |                             |
| State                                  | <b>~</b>                    |
| ZIP Code                               | 50614                       |
| Search Facilities Clear All            | 1                           |

 Check the box next to the facility you would like to add to your account and select 'Proceed with Selections'

| ter:       |                 |                                   |                                                                     |                             |                                           |
|------------|-----------------|-----------------------------------|---------------------------------------------------------------------|-----------------------------|-------------------------------------------|
| elect All) | EPA Registry ID | Facility Name                     | Facility Address                                                    | EPA Programs A<br>Reporting | Alternate EPA Registry<br>IDs/Program IDs |
| •          | 110005777329    | IOWA WASTE REDUCTION CENTER       | 6114 CHANCELLOR DR<br>CEDAR FALLS, IA 506136951<br>BLACK HAWK       | CEDRI                       | CEDRI10158883                             |
|            | 110001398167    | IOWA WASTE REDUCTION CENTER - UNI | 1005 TECHNOLOGY PARKWAY<br>CEDAR FALLS, IA 50613-6951<br>BLACK HAWK |                             |                                           |
|            | 110009361163    | IOWA WASTE REDUCTION CENTER - UNI | 1405 CENTER STREET<br>CEDAR FALLS, IA 50613-1411<br>BLACK HAWK      |                             |                                           |
|            | 110068787619    | IOWA WASTE REDUCTION CENTER A     | 1405 CENTER ST<br>CEDAR FALLS, IA 50613-1411<br>BLACK HAWK COUNTY   |                             |                                           |

# 10. On the next page select 'Save Selected Facilities'

| Add Facilities Unsaved Fa                                        | cilities      |                                                                                                    |        |                                                            |                                           |
|------------------------------------------------------------------|---------------|----------------------------------------------------------------------------------------------------|--------|------------------------------------------------------------|-------------------------------------------|
| Selected Facilities (1 unsaved fa<br>< Add Additional Facilities | cility)       |                                                                                                    |        |                                                            | List View   Map View                      |
| -                                                                |               | ected in the current session so they are availab<br>premove a facility by clicking the 'Remove' link o |        |                                                            |                                           |
| EPA Registry ID 😢                                                | Program ID 🛛  | Facility Name                                                                                          | ≜ Fi   | Facility Address                                           |                                           |
| 110005777329                                                     | CEDRI10158883 | IOWA WASTE REDUCTION CEN                                                                               | TER CE | 114 CHANCELLOR DR<br>EDAR FALLS, IA 506136951<br>LACK HAWK | <u>View/Edit Details</u><br><u>Remove</u> |
| Showing 1 to 1 of 1 facilities<br>Save Selected Facilities       |               |                                                                                                    |        |                                                            | Previous 1 Next                           |

11. On the Organization Information page check 'Select a Current Organization' and select your correct organization from the dropdown menu followed by 'Select Request for Access'

| CDX Edit Accou                        | nt Profile                                                 | Contact Us<br>Logged in as JWITTENBURG (Log_out) |
|---------------------------------------|------------------------------------------------------------|--------------------------------------------------|
| 1. Program Service 🗸                  | 2. Role Access 🗸 🔰 3. Organization Information             |                                                  |
| Registration Informa                  | tion                                                       |                                                  |
| Program Service                       | Compliance and Emissions Data Reporting Interface          |                                                  |
| Role                                  | Certifier                                                  |                                                  |
| <ul> <li>Request to Add an</li> </ul> | Organization                                               |                                                  |
| Select an organization fro            | om the dropdown list.                                      |                                                  |
| Iowa Waste Reduction C                | enter (8120 Jennings Dr. (BCS Building - UNI), Cedar Fal 🛩 |                                                  |
| Submit Request for Acc                |                                                            |                                                  |